## **Amarok integration**

I think that a new entry (1) has to be created in this menu in order to propose to tag this "unknown" album.

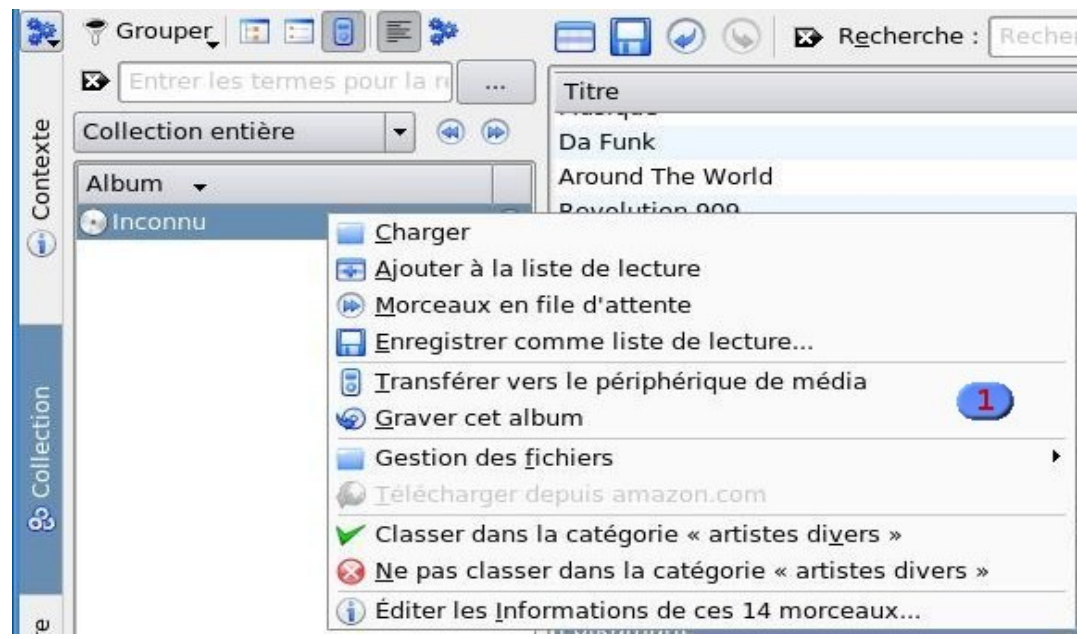

The other possibility to tag some files could be to select them in the playlist and to add a new entry (2) in the menu.

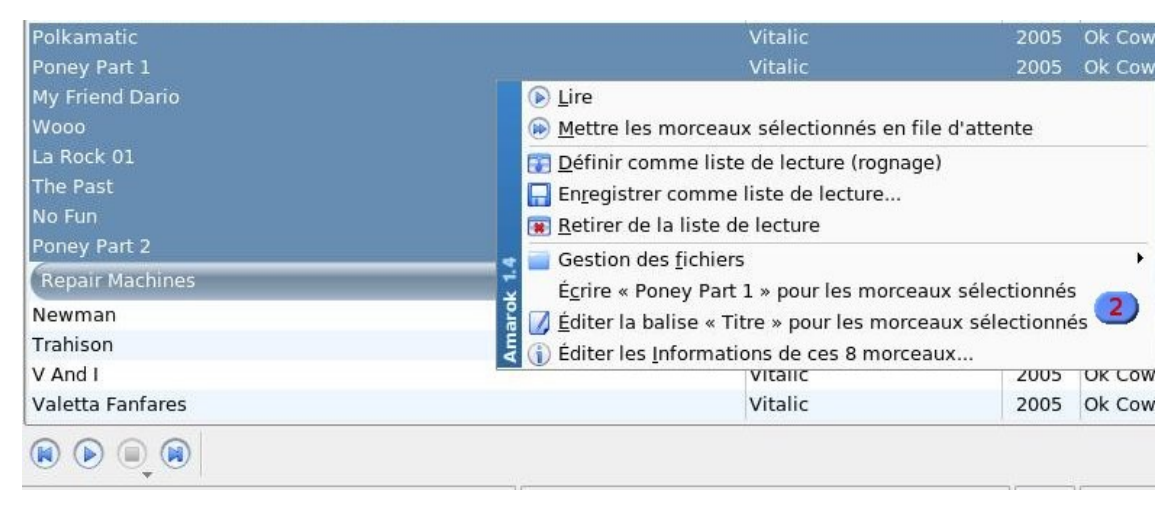

## **Mass tagging UI**

The basic mode is the first step of the mass tagging system. By clicking on the button (1), an automatic detection will be performed and some results could be found and print in the area (3). If there is no match with the previous results, it's possible to perform another search by giving some piece of information (like the author name, album, ...).

At least, the user is able to activate the "advanced mode" (4) to search more precisely tags.

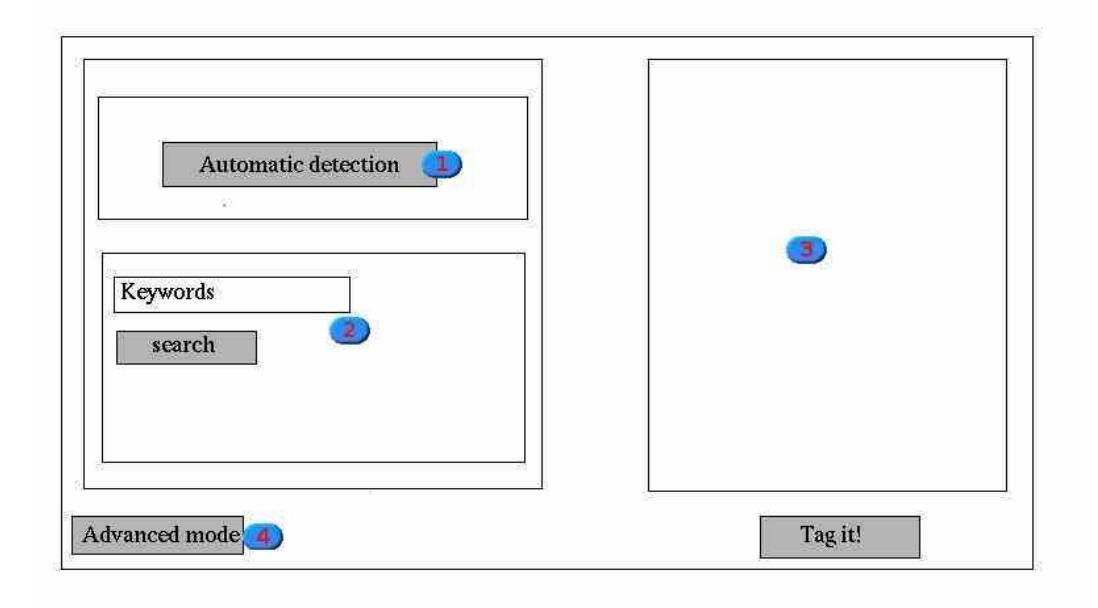

By activating the advanced mode, a new window will appear under the basic mode. Three tabs are present and the "web search" is selected one by default.

In this mode, the user will search tags from a web database and the results will be print in the basic mode area (3).

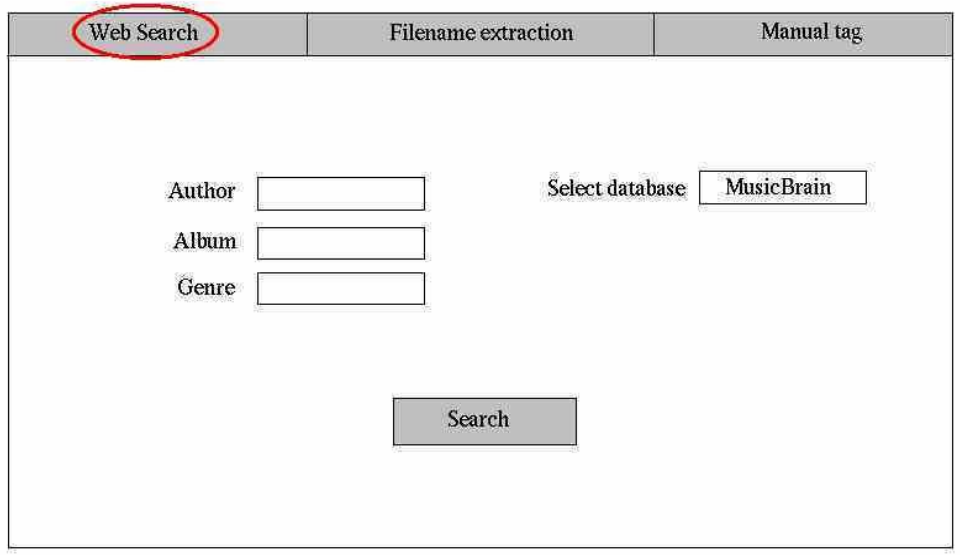

The second tab deals with tagging by extracting information from filename. Every filename are written in the area (7) and the areas (5) and (8) are first unactivated. The user should fill the separator field and inform about the type of each field before trying to extract tags.

After extracting, areas (5) and (8) becomes active and show the users which information were extracted.

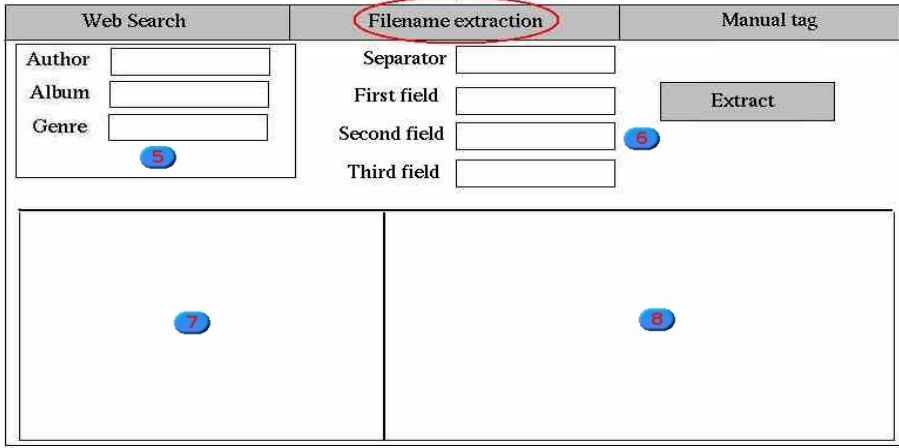

The last tab concerns manual tagging. In this mode, all filename are print in the (9) area. The user should first fill information concerning the album name, the author, ... Then, it tag manually each file in the (10) area.

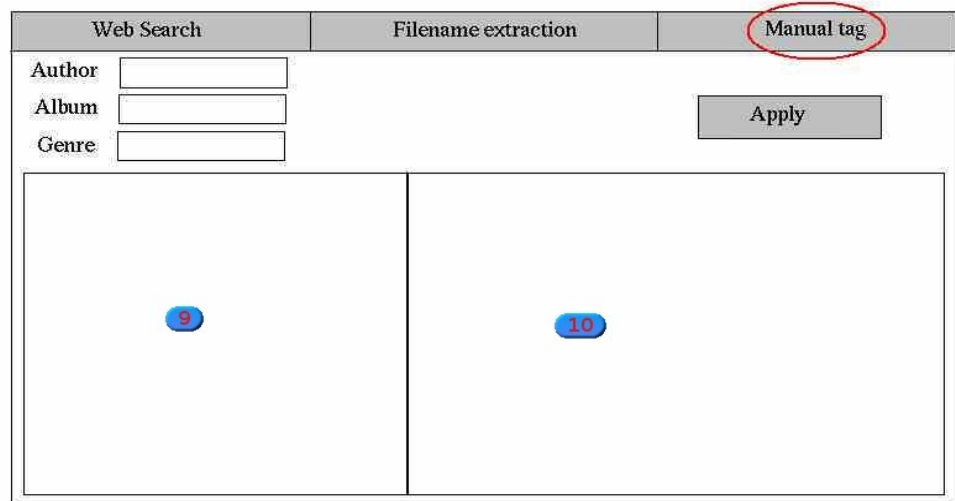